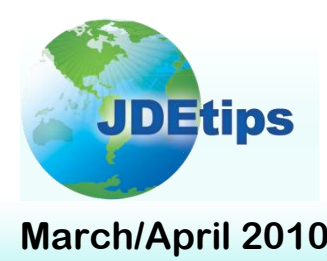

## **March/April 2010 On Distribution/Inventory**

# **Weighted Average Cost in JDE® : What You Should Know**

## **By Rishikesh Arvind Kanegaonkar and Ajay Kumar Agarwal**

*Editor's Note: There are a number of ways to calculate the overall costs associated with your company's inventory. One of those ways is to determine the average cost, for which you need to know the Weighted Average Cost (WAC). In this article, Rishi Kanegaonkar and Ajay Agarwal review how WAC is calculated in JDE, including setup, various functionalities available, and the considerations you'll want to take into account, along with the best practices and lessons they've learned along the way*

## **Abstract**

The average cost system uses a weighted average to recalculate an item's per unit average cost. The weighted average cost (WAC) can be recalculated automatically online every time a transaction is completed; alternately, the average cost update may be run in batch mode. There are certain considerations that clients need to keep in mind when using WAC. The purpose of this document is to provide a quick guide to those considerations and some parameters that should be considered if WAC is to be

implemented. Screenshots used in this article have been taken from JD Edwards<sup>®</sup> EnterpriseOne<sup>®</sup> 8.12. The article applies to all versions

of World<sup>®</sup>, OneWorld<sup>®</sup> and EnterpriseOne.

**There are certain considerations that clients need to keep in mind when using WAC.**

## **Introduction**

Organizations understand very well that the overall costs associated with inventory is the single biggest opportunity for cost savings and cash flow control available, as it accounts for a huge portion of spending in most businesses. Failure to monitor and control those costs can create serious cash flow problems. Managing inventory costs is critical to most businesses; hence it becomes an absolute necessity to know how the system is set up in terms of inventory cost.

Inventory accounting involves the following two aspects in the life cycle of inventory management in terms of inventory costing:

- The cost of the manufactured or procured inventory is to be determined.
- This cost is then maintained in the inventory accounting until products are sold.

Organizations that know the cost of each and every individual item sold use a "Specific Identification‖ method. Each article manufactured or procured and each item sold are individually identified. Such companies determine the value of their inventory by figuring out what it cost to acquire that inventory. When an inventory item is sold, the inventory account is reduced (credited) and cost of goods sold is increased (debited) for the amount paid for each inventory

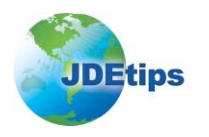

item. This method works well when each item is relatively unique and the amount of inventory that a company has is limited. Companies that use this method might include car dealers, art galleries, etc.

The advantage is that this method is the most precise way of determining inventory costing/pricing. However, problems arise when a company has a large inventory and each specific inventory item is relatively identical to other items. This method is far too cumbersome for companies with large and even medium-sized inventories. As a result, other inventory valuation methods like FIFO, LIFO, and WAC have been developed.

The following methods are most commonly used for inventory valuation methods in JDE.

#### **1. First-in First-Out (FIFO):**

The first goods to be sold (cost of sales) are the first goods that were manufactured or purchased. Under FIFO, it is assumed that the oldest inventory—i.e., the inventory first purchased—is always sold first. Therefore, the inventory that remains would logically be from only the most recent purchases.

In this example, a retailer buys 10 bikes from a manufacturer on Monday for \$1,000 (\$100 per bike) and 20 bikes on the next Monday at \$3,000 (\$150 per bike). The first 10 bikes that are sold will reduce inventory and increase cost of goods sold at a rate of \$100 per bike. The next 20 sold will have an inventory price of \$150 per bike. It is irrelevant whether a customer actually buys the older bike first. Under FIFO, a company always assumes that it sells its oldest inventory first and that ending inventories include more recently purchased merchandise. Companies selling perishable goods such as food and drugs tend to use this method, because cash flow closely resembles goods flow with this method.

#### **2. Last-in First-out (LIFO):**

The first goods to be sold (cost of sales) are the last goods that were manufactured or purchased. Under LIFO, it is assumed that the most recent purchase is always sold first. Therefore, the inventory that remains is always the oldest inventory. So for the given example above, the first 20 bikes that are sold will reduce inventory and increase cost of goods sold at a rate of \$150 per bike. Again, it does not matter if customers actually buy the newer bikes first. Under LIFO, a company always assumes that it sells its newest inventory first. This method represents the true flow of goods for very few companies.

#### **3. Average Cost:**

This method requires that companies should calculate the average unit cost of the goods in the beginning inventory for that period plus the purchases made in the period. Average cost is determined by dividing total costs on hand by total units on hand. However, Weighted Average Cost (WAC) is timing sensitive – it recalculates the WAC after every transaction.

In the example above, the weighted average cost would be \$4,000/30 bikes, which equals to \$133.33 per bike. Therefore, every bike would have the inventory price of \$133.33, regardless of whether they were actually bought in the \$100 purchase or the \$150 purchase. This weighted average would remain unchanged until the next purchase occurs, which would result in a new weighted average cost to be calculated. So, the WAC will thus be calculated during each transaction affecting perpetual inventory. This inventory accounting method is used primarily by companies that maintain a large supply of undifferentiated inventory items such as fuels and grains.

The advantage of weighted average is that it is hard to manipulate and easy to calculate.

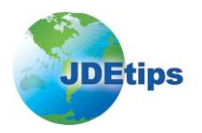

Dividing the total cost of goods available for sale by the total number available for sale tends to level out the effects of cost increases and decreases. This is most relevant to organizations that use such a method of inventory valuation.

### **4. Advanced Stock Valuation:**

The Advanced Stock Valuation module of JDE is a useful and powerful alternative for any company wanting to value its on-hand inventory and also know its cost of sales on a FIFO, LIFO, or Average Cost basis. Advantages of using this system are as follows:

- With this system, one primary method of stock valuation can be set up per company to update the General Ledger for standardized accounting and reporting. However, any number of secondary methods can be used for comparison or other reporting purposes. So it has the flexibility needed to accommodate the many stock valuation methods throughout distribution industries, allowing you to compile inventory reports and assess inventory value at the desired level and detail.
- It precisely calculates any kind of inventory, including stock in transit; loans, borrows, and exchanges; exclusion of commingled inventory; and gains and losses associated with bulk stock.
- This method provides an opportunity to review and analyze results before updating the General Ledger. And, with dual currency, stock valuation can be based on a stable currency in addition to the domestic currency.
- It uses period beginning and ending inventory, so it removes the timing effect of transactions. This is particularly important when inventory goes negative as it does not recalculate after every transaction—it uses period beginning and ending balances, so if both those numbers are positive, there would be no problem with negative inventory during the period. We will revisit this advantage a little later in this document when we look at the disadvantage of inventory going negative when using the WAC method.

The focus of this document will be on the WAC system in JDE. We have often heard that if the costing is set up using the Weighted Average Costing method, then issues multiply; the perception is that keeping track of the true WAC is a pain point because this cost in the system is always a moving target. In this article, our intent is to provide you with enough firepower to combat this "devil". In this article, we will:

- 1. Identify the essential setup required for WAC in JDE
- 2. Identify the different WAC Functionality available in JDE
- 3. Discuss the considerations and recommendations for setting up WAC to effectively work with your set of business rules
- 4. Present best practices

## **WAC Definition**

Let us start with a definition of Weighted Average Costing (WAC):

### *Simply put, weighted average measures the total cost of items in inventory that are available for sale divided by the total number of units available for sale.*

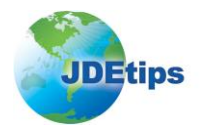

For example: Let's suppose you purchased five bikes at \$100 apiece and five at \$200 apiece.

The weighted average is calculated as follows:

- Five Bikes at  $$100$  each =  $$500$
- Five Bikes at  $$200$  each =  $$1000$
- $\bullet$  Total number of Bikes = 10
- Weighted Average = Total Cost / Total  $\#$  of units

So, \$150 is the WAC of these 10 Bikes (\$1500 / 10 = \$150)

However, if you had only two \$100 bikes and eight \$200 bikes, the calculation would be:

- Two Bikes at  $$100$  each =  $2 \times $100 = 200$
- Eight Bikes at  $$200$  each =  $8 \times $200 = 1600$
- $\bullet$  200 + 1600 = \$1800
- Weighted Average = Total Cost / Total # of units =  $1800/10 = $180$

Although the average of 100 and 200 is 150, the weighted average in this case is 180.

These examples are just to highlight how different factors affect the WAC calculation.

## **WAC Setup in JDE**

Before we actually dive deep into what considerations you'll want to take for mapping business rules, let us take a look at these important setups for WAC:

#### **Inventory Cost Level Setup**

The Item Master stores the setup of Inventory Cost Level, Sales Price Level, and Purchase Price Level. Inventory Cost Level is the level at which overall inventory cost is maintained (see Figure 1). There are three levels at which this can be maintained:

- 1 Item Level
- 2 Item Branch Level
- 3 Item Branch Location Level

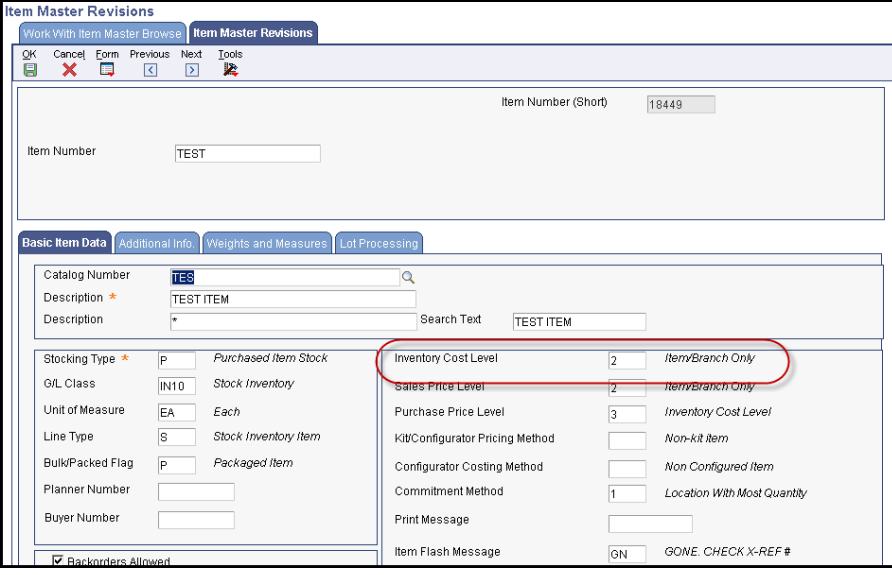

**Figure 1: Inventory Cost Level Setup**

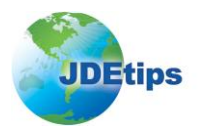

## **UDC 40 | CM**

In JDE, WAC is called 02 Cost and is defined in UDC 40 | CM. The system calculates and updates this amount by adding transaction quantities together, adding transaction costs together, and dividing the total cost by the total quantity.

Below is the formula that is used to calculate WAC for every transaction that affects inventory cost:

#### **WAC = [(Qty On Hand x Current WAC) + (Trans Qty x Trans Unit Cost)] / (Qty On Hand + Trans Qty)**

Setting up WAC costing method for Sales/Inventory is done in "Cost Revisions" (P4105) on menu G4112. Set the Sales/Inventory cost method to "02" (see Figure 2). All costs are stored in the Item Cost (F4105) file in the primary unit of measure

Please note that the system will calculate WAC whether or not the WAC is used as the current Sales/Inventory cost method. In other words, even if Sales/Inventory cost method is 07 (standard), 02 cost (WAC) will still be calculated and tracked in the Item Cost file (F4105).

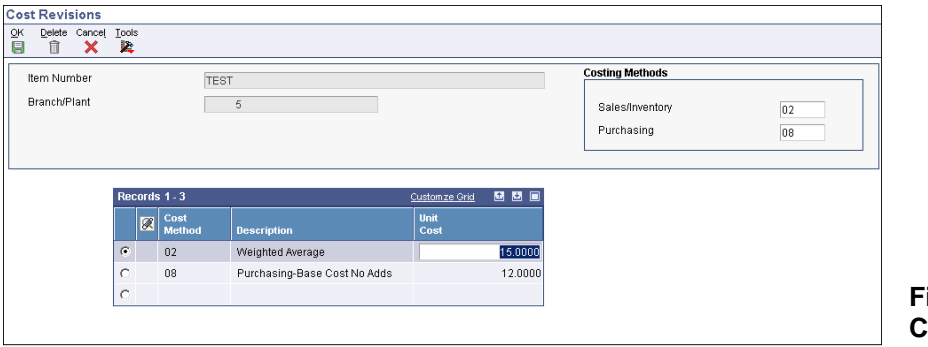

**Figure 2: Setting 02 Cost Method**

#### **Setup for WAC On-Line**

To have your WAC recalculated automatically after each transaction, check the "Update Average Cost On-Line" button on the System Constants screen shown in Figure 3 (form exit from branch plant constants P41001).

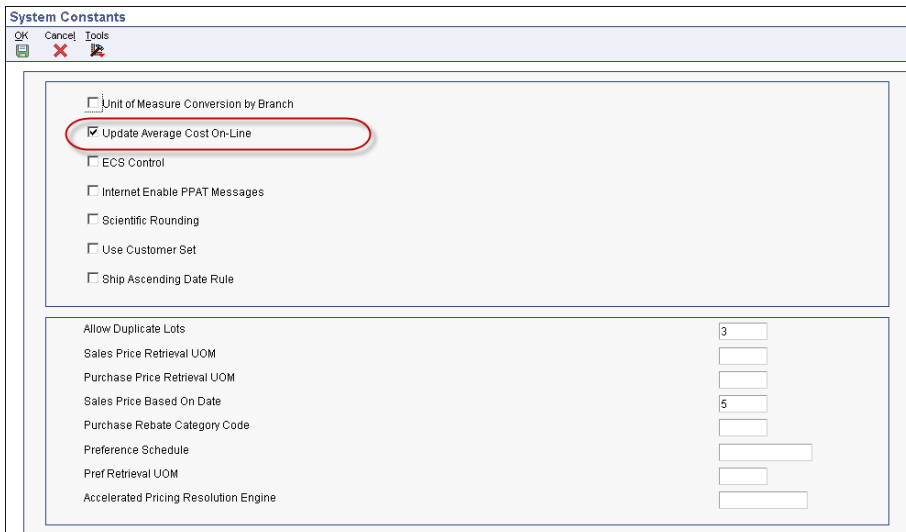

**Figure 3: System Constants Setting for Online WAC Update**

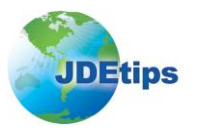

The average cost system uses the weighted average to recalculate an item's per unit average cost. Once this is activated, the WAC can be recalculated automatically on-line every time a transaction is completed.

In addition to checking the "Update Average Cost On-Line" box, the programs that impact WAC are to be selected on UDC 40 | AV. More on UDC 40 | AV is explained a little later in the Considerations section.

### **WAC Can Be Run in Batch Mode**

Similarly, the average cost update may be run in batch mode; the Update Average Cost (R41811) is the batch program for updating WAC. It has no processing options and is based on the Average Cost Work File (F41051). The data selection can be used to select which Items or Branch Plants to update.

If you did not check the "Update Average Cost On-Line" box as discussed above, then each time a transaction is completed whose program is listed in the 40/AV UDC table, a record is created in the Average Cost Work File (F41051). Those records are created regardless of whether WAC is the current sales/inventory cost method. When the Update Average Cost (R41811) is run, it will purge the Average Cost Work File (F41051) records that it processed.

#### **Factors That Impact WAC Change**

The WAC that results from several transactions will be the same, regardless of whether you're recalculating WAC on-line or in batch. This is an important design parameter from the system point of view that ensures that the net result of WAC takes all transactions impacted into consideration. The order of the transactions is important because system recalculates WAC after every transaction.

The recalculation of WAC, either online or in batch, will neither create an IB transaction (inventory re-evaluation adjustment), nor will it create any journal entries. This is because the system has now averaged the per-unit cost of the existing inventory together with the per-unit cost of the transaction now added into the calculation.

However, please note that if the WAC is changed in the Cost Revisions (P4105) program, an IB transaction will be created that will show in the Item Ledger (F4111). This is because the value of the inventory has now changed.

## **Considerations for WAC**

The following section will provide an insight into the "must consider" features of WAC and the breadth of the functionality that is available in JDE.

#### **Consideration #1: Stocking Types Not Allowed in WAC**

Configured items are costed at lot/location and have a configured ID that identifies one configuration of the same item from another. Consequently, weighted average and/or FIFO is not an appropriate costing method for configured items.

The 02 cost method cannot be used as the Sales/Inventory cost method for items defined with stocking type **C** (Configured Item) or **R** (Process Item). See Figure 4.

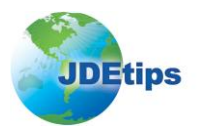

| <b>Work With User Defined Codes</b>      |                                     |          |             |                       |                                   |                      |             |             |                                            |   |                |             |
|------------------------------------------|-------------------------------------|----------|-------------|-----------------------|-----------------------------------|----------------------|-------------|-------------|--------------------------------------------|---|----------------|-------------|
| Select<br>✔                              | Find<br>œ                           | Add<br>٠ | Delete<br>侖 | Close<br>x            | Row<br>罬                          | Eorm<br>0            | Report<br>H | Tools<br>Þ. |                                            |   |                |             |
| Product Code<br>41<br>User Defined Codes |                                     |          |             |                       |                                   |                      |             |             | Inventory Management<br>Stocking Type Code |   |                |             |
| Records 1-7                              |                                     |          |             |                       |                                   |                      |             |             |                                            |   | Customize Grid | 圖<br>$\Box$ |
|                                          |                                     |          |             |                       |                                   | ™*l                  |             |             |                                            |   |                |             |
|                                          | 図<br>Codes<br><b>Description 01</b> |          |             | <b>Description 02</b> | <b>Special</b><br><b>Handling</b> | <b>Hard</b><br>Coded |             |             |                                            |   |                |             |
| г                                        | 0                                   |          |             | Phantom               |                                   |                      |             |             | M - Hard Coded                             |   | Υ              |             |
| г                                        | C                                   |          |             | Configured Item       |                                   |                      |             |             | M - Hard Coded                             | Y |                |             |
| г                                        | E<br>Emergency/Corrective Maint.    |          |             |                       |                                   | M - Hard Coded       | Y           |             |                                            |   |                |             |
| K<br>г<br>Kit or Parent Item             |                                     |          |             | M - Hard Coded (Kit)  | Υ                                 |                      |             |             |                                            |   |                |             |
| г                                        | M<br>Mfg. Assembly or Sub-Assembly  |          |             | М                     | Y                                 |                      |             |             |                                            |   |                |             |
| г                                        | R<br>Process                        |          |             |                       | M                                 | R                    | Y           |             |                                            |   |                |             |
| s<br>Stock End-Item                      |                                     |          |             | М                     |                                   | N                    |             |             |                                            |   |                |             |

**Figure 4: Stocking Types Not Allowed in WAC**

## **Consideration #2: UDC 40 | AV in WAC Calculation**

The system checks the UDC 40/AV UDC table to decide what program affects WAC. To prevent a program from affecting WAC, set the value in the Description 02 column as shown in Figure 5 to "N". To allow a program to affect WAC, set the value in the Description 02 column to "Y". Adding programs to the 40/AV that were not included in the UDC table when it shipped will have no impact. These setup values are purely a business decision as to what transactions should affect WAC.

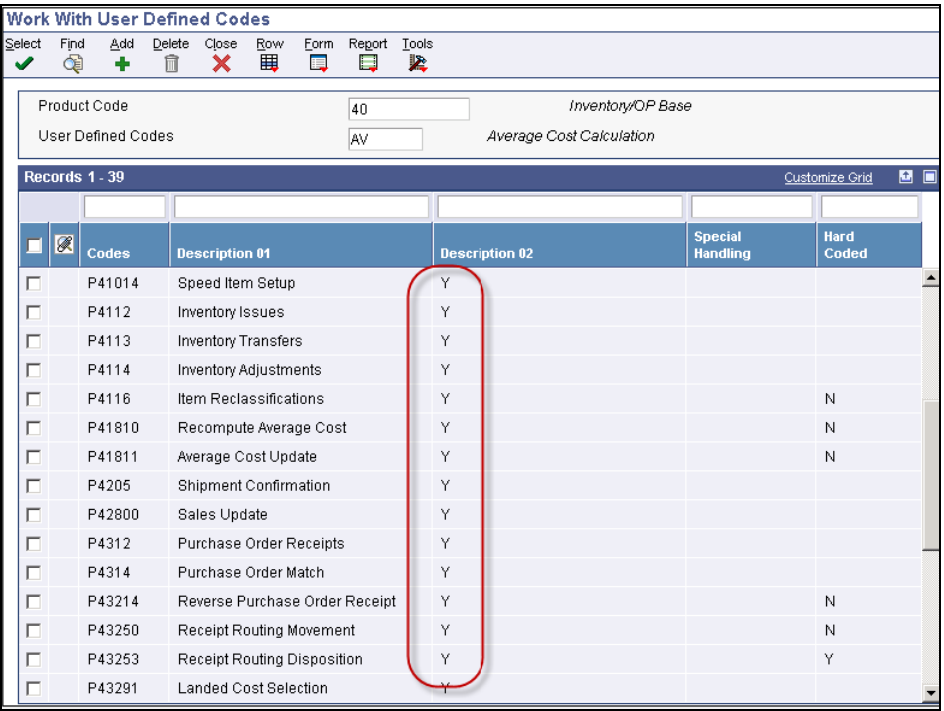

Figure 5 shows only a few records of the 40/AV UDC table.

**Figure 5: UDC 40 | AV**

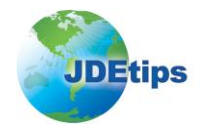

Here are guidelines to help you understand the ramifications of different settings:

- 1. **Check accuracy of programs that update WAC**: If it is decided that only sales and purchasing transactions affect WAC, but not inventory transactions, then for P4112 (Issues), P4113 (Transfers), P4114 (Adjustments), and P4116 (Reclassifications), you would set the Description 02 field equal to N in the 40/AV UDC table.
- 2. **Update through UDC 40 | IU**: For sales, the criterion is that if the order type is set up in UDC 40/IU, the WAC is calculated at Shipment Confirmation (P4205), and not at Sales Update (R42800). If the Order Type does not exist in the 40/IU, then the WAC is calculated at Sales Update (R42800). In other words, the WAC will only be updated in sales for the transaction that is relieving inventory, assuming that program (ship confirm or sales update) is set to Y in the  $40/AV$ . Because inventory can only be relieved once for a given sales detail line, even though both the Shipment Confirmation (P4205) and Sales Update (R42800) are set to Y in the 40/AV, the WAC calculation will only be done once.
- 3. **WAC calculation at voucher match**: In purchasing, if both the PO Receipt (P4312) and Voucher Match (P0411/P4314) are set to Y in the 40/AV, the WAC recalculation will only be done at receipt unless a different cost is used at Voucher Match than on the Receipt. If Voucher Match uses a different cost than the Receipt, the calculation of WAC done at receipt will be ignored and the calculation will be done based on the cost at voucher match.

Example: Quantity on hand  $= 50$  and WAC  $= $10$ . Receive a PO for qty of 50 at a cost of \$20 The WAC is recalculated to \$15 [(50x\$10+50x**\$20)** / (50+50)] Voucher match the same PO at a cost of \$25 The WAC is recalculated to \$17.50 [(50x\$10+50x**\$25**) / (50+50)]

4. **Transfer orders:** If you are using different costs in different branch plants, the price in the sales order becomes the cost in the purchase order and will affect the WAC in the receiving branch plant unless both the PO Receipt (P4312) and Voucher Match (P0411/ P4314) are set to N in the 40/AV. However, if the 40/AV UDC is set so that neither the PO Receipt (P4312) nor the Voucher Match (P0411/ P4314) affects WAC, no purchasing receipts or voucher matches will affect WAC, regardless of whether the purchase order was created through the transfer order program, through purchase order entry, or released from a blanket or quote.

### 5. **Checks and measures on program setup on 40 | AV**:

 Vide KG-document 'ODS-02-0028' on Average costing, Oracle suggests that if one application in the module is set to "N", then all related programs must be set to "N". (For example, if no update is set from P4112 & P4113, then P4114 & P4116 are suggested to be set off as well.) The principle followed is that if an inventory transaction, like an adjustment, affects WAC, then all such inventory movement related transactions like transfers, reclassifications, and issues will also affect WAC.

Example – Assume that an adjustment (P4114) is set as Y on 40 | AV, but reclassification (P4116) is set as N. Now a reclassification is somewhat similar to an adjustment such that it has a "From" and a "To", but individually these can be assumed to be two distinct adjustments. Such a disconnect in WAC calculation will create an issue with inventory valuation, as some transactions may be accounted for, but not all transactions,

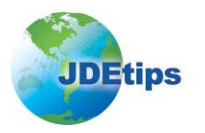

 Another check. Make sure that all programs that need to be considered in updating WAC are turned "on". Do the due diligence while setting up new functionality. For example, if EDI functionality is activated, then ensure that EDI batch reports/UBEs that affect WAC are turned on in UDC table 40/AV.

#### **Consideration #3: Use of Alternative Language**

If the user is in an alternative language and you have done the setup but the system is not updating the WAC, then check to see if the alternative language version of UDC 40/AV is turned on, as shown in Figure 6.

- Type UDC on the fast path UDC. Enter 40/AV and click Find.
- Highlight a program, and take the Language Row exit.

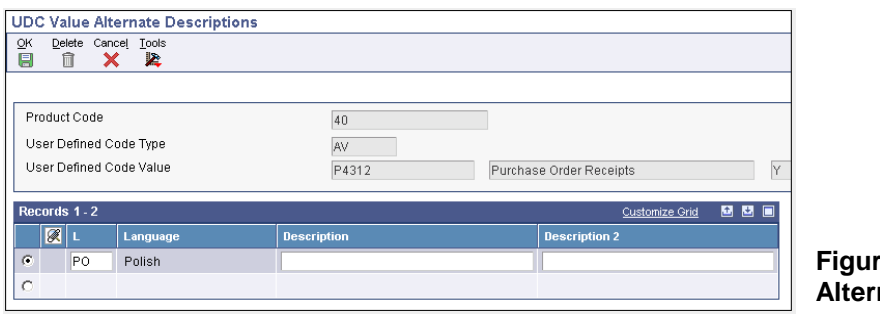

**Figure 6: UDC 40 | AV – native Language** 

### **Consideration #4: Only a Few Inventory Programs Are Set Up to Update WAC**

As discussed earlier, having just one or very few inventory transaction programs, like P4112 (Issues), affecting WAC calculations but not all programs viz. P4113 (Transfers), P4114 (Adjustments), and P4116 (Reclassifications) affecting calculations may cause issues.

#### **Consideration #5: Setups to Be Used with Third-Party Tools / Applications such as Bar-coding**

Special care must be taken when using third-party software, like bar-coding, that affects inventory to ensure that respective program IDs either affect or do not affect WAC calculations. If regular applications such as P4113 are set to update cost and if bar coding software like DSI is used, then remember to set the DSI programs to update WAC.

ND3N4114, ND3N4113, and ND3N4205 are used only by third-party software (e.g., Bar-coding), and are not required by standard OneWorld applications. Therefore, when you set up new functionality or a third-party application, ensure that these applications are also enabled in UDC 40 | AV (see Figure 7).

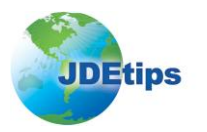

|                                           | Work With User Defined Codes |          |             |                                |          |           |                   |                                |                |  |  |                                   |                |                |
|-------------------------------------------|------------------------------|----------|-------------|--------------------------------|----------|-----------|-------------------|--------------------------------|----------------|--|--|-----------------------------------|----------------|----------------|
| Select<br>✔                               | Find<br>œ                    | Add<br>٠ | Delete<br>侖 | Close<br>×                     | Row<br>囲 | Form<br>▣ | Report<br>O       | Tools<br>k.                    |                |  |  |                                   |                |                |
| Product Code<br><b>User Defined Codes</b> |                              |          |             |                                |          | 40        | Inventory/OP Base |                                |                |  |  |                                   |                |                |
|                                           |                              |          |             |                                |          |           |                   | Average Cost Calculation<br>AV |                |  |  |                                   |                |                |
|                                           | Records 1 - 39               |          |             |                                |          |           |                   |                                |                |  |  |                                   | Customize Grid | $\blacksquare$ |
|                                           |                              |          |             |                                |          |           |                   |                                |                |  |  |                                   |                |                |
|                                           | 团                            | Codes    |             | <b>Description 01</b>          |          |           |                   |                                | Description 02 |  |  | <b>Special</b><br><b>Handling</b> | Hard<br>Coded  |                |
|                                           | г                            | D3N4113  |             | DSI Inventory Transfer         |          |           |                   |                                | Υ              |  |  |                                   | N              |                |
|                                           | г                            | D3N4114  |             | DSI Inventory Issue/Adj        |          |           |                   |                                | Y              |  |  |                                   | N              |                |
|                                           | г                            | D3N4205  |             | DSI Ship Confirmation          |          |           |                   |                                | Y              |  |  |                                   | N              |                |
|                                           | г                            | D3N4309  |             | DSI Receipt Routing            |          |           |                   |                                | Y              |  |  |                                   | N              |                |
|                                           | г                            | D3N4312  |             | DSI PO Receipts                |          |           |                   |                                | Y              |  |  |                                   | Y              |                |
|                                           | г                            | ND3N4113 |             | <b>DSI Inventory Transfers</b> |          |           |                   |                                | Y              |  |  |                                   | N              |                |
|                                           | г                            | ND3N4114 |             | DSI Inventory Issues/Adj.      |          |           |                   |                                | Y              |  |  |                                   | N              |                |
|                                           |                              | ND3N4205 |             | DSI Ship Confirmation          |          |           |                   |                                | Υ              |  |  |                                   | N              |                |
|                                           | г                            | ND3N4309 |             | DSI Receipt Routing            |          |           |                   |                                | Y              |  |  |                                   | N              |                |
|                                           |                              | ND3N4312 |             | DSI PO Receipts                |          |           |                   |                                | Y              |  |  |                                   | Y              |                |

**Figure 7: UDC 40 | AV – Third-Party Applications / New Functionality**

### **Consideration #6: Payment Is Done Before Moving the Quantity to Stock in Receipt Routing**

When payment is made prior to moving quantity to stock, a variance is always written based on the previous quantity on hand, not including the current receipt that is in routing. Hence the average cost is updated incorrectly. So, generally, finance (AP) should be accountable for these transactions and should carefully monitor such special cases. A custom report for exceptions would help in identifying receipts not paid, comparing to check if they are in routing, which would flag the AP user in ensuring that integrity is maintained.

### **Consideration #7: ST | OT Scenarios with New WAC at Shipment Confirmation**

Bug # 6955393 records that in an ST-OT scenario, if the ST cost is updated to a new WAC at shipment confirmation, it does not update the OT. This is because on the ST, the price never gets updated. This causes severe integrity issues in the ST-OT reconciliation.

Let's reexamine the steps above to understand how the WA logic should work:

- 1. Enter ST (Stock transfer). It will default the current WA cost.
- 2. Enter IA (Inventory Adjustment) at a different cost; this will update the WA cost in F4105;
- 3. Ship-confirm the goods on the ST; the system should use the current WA cost, which is now different from the one we had at ST entry. This is normal behavior because this is how the WA gets updated after each transaction, and it should always use the current WA cost. For example, a sales order could be entered today and the goods could be shipped two weeks from now; meanwhile there are a lot of inventory transactions updating the WA cost. The goods need to be shipped at the WA cost from two weeks from now, which will most probably differ from the WA cost from today.

So, there is an Integrity issue between (Sales Order Detail file) F4211 and (Purchase Order Detail file) F4311 after shipment confirmation, if the WA cost has changed after ST entry and before ship confirm.

There are two ways to resolve this issue.

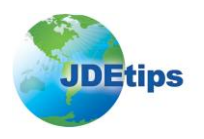

- 1. The movement of product in ST-OT normally is done with a physical document. So, if the new transaction cost of ST gets printed on the document, the person receiving the OT should change the cost while receiving the OT.
- 2. Create a nightly scheduler version of the ST-OT re-price/re-cost UBE (R42950) which will pick up all open STs and re-price and re-cost both the ST and OT. This will resolve the issue of open unshipped STs, as they will be re-costed every night with the current WAC.

### **Consideration #8: Impact of Landed Cost**

Cost Methods 01 (Last In), 02 (Weighted Average), 06 (Lot), and 08 (Purchasing - Base Cost No Adds) are updated by the P.O. Receipts (P4312) program. Cost Methods 02 (Weighted Average) and 08 (Purchasing - Base Cost No Adds) are also updated by the Voucher Match (P0411/P4314) program.

Landed Cost Rules can be set up to be included or excluded from WAC calculations depending on business rules. The setup must be done in two places:

- In the 40/AV UDC, the P43291 has to be flagged with a Y in the Description 02 field. If it is not set to a Y, the following bullet point will have no effect.
- In the Landed Cost Revisions (P41291) off menu G43A41, make sure the "Include in Unit Cost  $Y/N$ " field is populated with a Y; the landed cost will then be included in the transaction cost and will affect the WAC. If that field is populated with an N, the landed cost will not affect the WAC.

### **Consideration #9: Sales Order Line Is Not Re-Costed During Shipment Confirmation**

Whenever an order is entered, it picks up the current WAC.

SAR # 8921729 documents scenarios in which a sales order line will not be re-costed. When the CSTO flag on F4211 is updated to 1, the line will not be re-costed (see Figure 8).

The CSTO flag on F4211 is turned on in three scenarios:

- The cost was manually entered.
- The order was copied from another quote or order.
- On credit orders, the Credit memo was accessed and the original SO selected to create this CO.

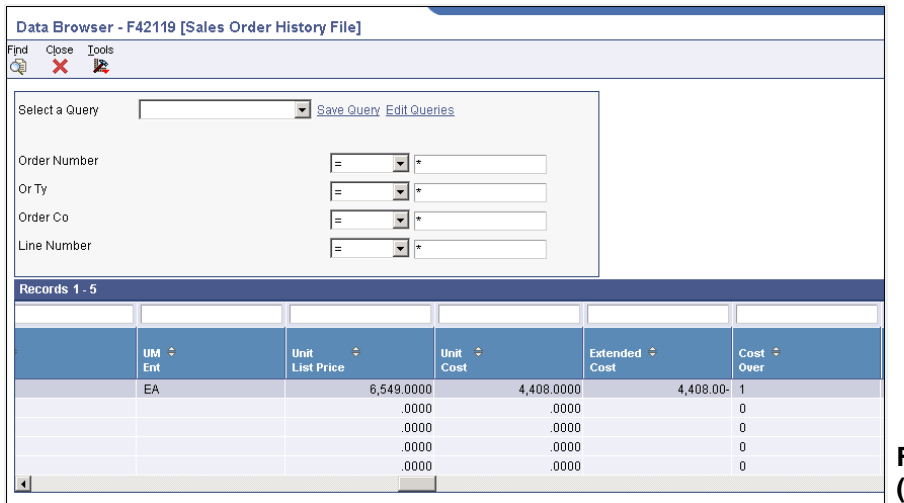

**Figure 8: Cost Override (CSTO) Flag Update**

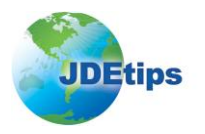

### **Consideration #10: Effect on WAC If Inventory Is Allowed to Go Negative**

This one is a huge consideration: WAC will not work if inventory is allowed to go negative!! Below is an indicative transaction to depict this issue. Consider a stock item with WAC as \$15. There is one unit on-hand, as shown in Figure 9.

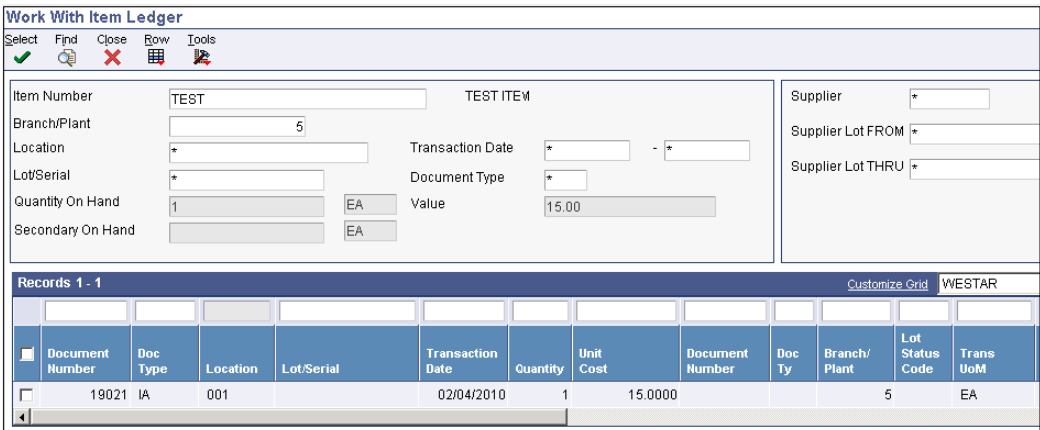

**Figure 9: Item Ledger – WAC = \$15**

Two units are ship confirmed, leading to negative on-hand quantity. Observe in Figure 10 that WAC is still unchanged.

|                     | <b>Work With Item Ledger</b>                                                                   |                     |             |                   |                                                                       |                      |              |                                  |                  |                                                        |                              |                            |
|---------------------|------------------------------------------------------------------------------------------------|---------------------|-------------|-------------------|-----------------------------------------------------------------------|----------------------|--------------|----------------------------------|------------------|--------------------------------------------------------|------------------------------|----------------------------|
| Select<br>✔         | Find<br>Close<br>Tools<br>Row<br>閸<br>図<br>×<br>¢                                              |                     |             |                   |                                                                       |                      |              |                                  |                  |                                                        |                              |                            |
|                     | Item Number<br>Branch/Plant<br>Location<br>Lot/Serial<br>Quantity On Hand<br>Secondary On Hand | ١÷<br>$1 -$         | <b>TEST</b> | 5<br>EA<br>EA     | <b>TEST ITEM</b><br><b>Transaction Date</b><br>Document Type<br>Value | l÷.<br>l÷.<br>15.00- | $ \star$     |                                  |                  | Supplier<br>Supplier Lot FROM *<br>Supplier Lot THRU * | l*                           |                            |
|                     | Records 1 - 2                                                                                  |                     |             |                   |                                                                       |                      |              |                                  |                  | Customize Grid                                         |                              | <b>WESTAR</b>              |
|                     |                                                                                                |                     |             |                   |                                                                       |                      |              |                                  |                  |                                                        |                              |                            |
|                     | <b>Document</b><br><b>Number</b>                                                               | Doc.<br><b>Type</b> | Location    | <b>Lot/Serial</b> | <b>Transaction</b><br><b>Date</b>                                     | Quantity             | Unit<br>Cost | <b>Document</b><br><b>Number</b> | <b>Doc</b><br>Ty | Branch/<br>Plant                                       | Lot<br><b>Status</b><br>Code | <b>Trans</b><br><b>UoM</b> |
| г                   | 19021 IA                                                                                       |                     | 001         |                   | 02/04/2010                                                            |                      | 15.0000      |                                  |                  | 5                                                      |                              | EA                         |
| г                   | 241566 SO                                                                                      |                     | 001         |                   | 02/04/2010                                                            | $2-$                 | 15.0000      | 241566 SO                        |                  | 5                                                      |                              | EA                         |
| $\vert \cdot \vert$ |                                                                                                |                     |             |                   |                                                                       |                      |              |                                  |                  |                                                        |                              |                            |

**Figure 10: Quantity Goes Negative!**

Now if I receive two new units with a different purchase cost (assume \$12 in this case), the system will calculate as follows (see Figure 11):

WAC = 
$$
\frac{(2 \times 12) + \{(-1) \times 15\}}{2 + (-1)}
$$

So, WAC becomes \$9...this calculation is erratic.

Logically, since there were no units in stock, and we just received those 2 units at \$12 each, the WAC should be \$12.

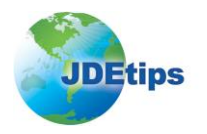

Whenever inventory goes negative and there are transactions done that affect WAC, the system may not calculate the WAC correctly. Hence, if you are using WAC, the system should be set up to disallow inventory from going negative.

This is where Advanced Stock Valuation is worth considering for Average Cost—it does not recalculate after every transaction—it uses period beginning and ending balances, so if both those numbers are positive, there's no problem with negative inventory during the period.

|                        | Work With Item Ledger                                                                                                    |             |                 |                   |                                   |                |              |         |                                                      |           |                  |                              |                            |
|------------------------|----------------------------------------------------------------------------------------------------|-------------|-----------------|-------------------|-----------------------------------|----------------|--------------|---------|------------------------------------------------------|-----------|------------------|------------------------------|----------------------------|
| Select<br>✔            | Find<br>Close<br>×<br>Q                                                                                                    | Row<br>田    | Tools<br>紧      |                   |                                   |                |              |         |                                                      |           |                  |                              |                            |
|                        | <b>TEST ITEM</b><br>Item Number<br><b>TEST</b><br>Branch/Plant<br>$\sqrt{5}$<br><b>Transaction Date</b><br>Location<br>$ \pm$<br>$\left  \cdot \right $<br>١÷<br>Lot/Serial<br>Document Type<br>١÷<br>l÷.<br>Quantity On Hand<br>Value<br>EA<br>9.00<br>Secondary On Hand<br>EA |             |                 |                   |                                   |                |              |         | Supplier<br>Supplier Lot FROM *<br>Supplier Lot THRU | l÷.       |                  |                              |                            |
|                        | Records 1 - 3                                                                                                    |             |                 |                   |                                   |                |              |         |                                                      |           | Customize Grid   |                              | <b>WESTAR</b>              |
|                        |                                                                                                    |             |                 |                   |                                   |                |              |         |                                                      |           |                  |                              |                            |
|                        | <b>Document</b><br><b>Number</b>                                                                                                    | Doc<br>Type | <b>Location</b> | <b>Lot/Serial</b> | <b>Transaction</b><br><b>Date</b> | Quantity       | Unit<br>Cost |         | <b>Document</b><br><b>Number</b>                     | Doc<br>Ty | Branch/<br>Plant | Lot<br><b>Status</b><br>Code | <b>Trans</b><br><b>UoM</b> |
| п                      | 19021 IA                                                                                                    |             | 001             |                   | 02/04/2010                        | $\mathbf{1}$   |              | 15,0000 |                                                      |           | 5                |                              | EA                         |
| г                      | 241566 SO                                                                                                    |             | 001             |                   | 02/04/2010                        | $2 -$          |              | 15,0000 | 241566 SO                                            |           | 5                |                              | EA                         |
| П                      | 213429 OV                                                                                                    |             | 001             |                   | 02/04/2010                        | $\overline{a}$ |              | 12.0000 | 88084 OP                                             |           | 5                |                              | EA                         |
| $\left  \cdot \right $ |                                                                                                    |             |                 |                   |                                   |                |              |         |                                                      |           |                  |                              |                            |

**Figure 11: WAC Does Not Work on Negative Quantities**

### **Consideration #11: Only Tax Code S or U Will be Calculated in the WAC at Purchase Receipt Time (program P4312).**

It follows logically that these tax codes S (Simple sales tax) and U (Use tax) applied for inventory during purchase receipts update WAX.

*Note:* Other Tax Codes do not affect WAC calculations, making this an important consideration.

## **Best Practices**

The decisions for how WAC rules are to be set up should revolve around complete validation of the solution and its integration with finance and other business systems. The following practices are vital to implementing a successful solution.

### **Know How the Costing Methods Affect Your System**

Assume that you are using WAC (02) and Standard Cost (07) in different branch plants; the WAC within the branch plant (using standard cost) is still calculated if the system constants are set to update WAC interactively.

If the WAC (cost method 02) is not populated with a value when the Item Cost (F4105) is created for the Standard Cost, WAC could potentially go negative; this can possibly cause commit failure errors when processing transactions.

**If the WAC (cost method 02) is not populated with a value when the Item Cost (F4105) is created for the Standard Cost, WAC could potentially go negative.**

One scenario in which this will occur is when On Hand quantities are converted in and no 02 cost record exists for the item. If the first transaction is either an inventory issue, negative adjustment, ship confirm, or any first transaction that reduces inventory, the 02 cost will be created as a negative amount. *Again, WAC does not work in negative amount, so beware*.

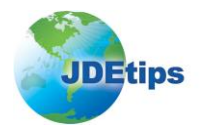

In the above scenario, when adding items in a Branch Plant using standard cost, it is always a good practice to add cost method 02 at the same time with the same cost as the standard. This will eliminate the possibility of the WAC going negative in this branch plant.

#### *Here is a simple resolution:*

In this example, if WAC (in the branch using Standard Cost) was not created at the time the Standard Cost was added and the WAC has gone negative causing commit fail errors, you can simply update the WAC in the F4105 (making it the same as Standard) directly in the Item Cost (P4105) application. Since the inventory costing method in this Branch Plant is 07 (Standard Cost), no financial impact will occur.

#### **Watch for Those Issues Diligently**

It is recommended that you run the Unit Cost Warning Report (R41580) at frequent intervals. This UBE is used to analyze transaction costs and identify those that differ from the current average cost that you specify in the processing options. The Unit Cost Warnings report retrieves records from the F4111 and F4105 tables.

This report will flag transactions that vary significantly in costs from the average cost per item and notify the user.

#### For example:

Prior to generating the cost warnings, note the current average cost of the item.

Then run the cost report. Enter the variance percentage under the variance tab in the processing option. For example, if you enter 5 in this processing option, the system will select any transaction in which transaction cost was 5 percent greater or 5 percent less than the current average cost for the item specified in the processing options and an item may be specified in the Data Selection. Figures 12 and 13 illustrate.

|             | Data Selection              |                       |                                                 |   |                     |                         |  |  |  |  |  |
|-------------|-----------------------------|-----------------------|-------------------------------------------------|---|---------------------|-------------------------|--|--|--|--|--|
| OK          | Cancel Delete               | Up                    | Down                                            |   |                     |                         |  |  |  |  |  |
|             |                             | $\sim$                | $\overline{\mathbf{v}}$                         |   |                     |                         |  |  |  |  |  |
|             |                             |                       |                                                 |   |                     |                         |  |  |  |  |  |
| 4111111111  |                             | Operator Left Operand |                                                 |   | <b>Comparison</b>   | <b>Right Operand</b>    |  |  |  |  |  |
| f Li<br>, : | Where                       |                       | Business Unit (F4111) (MCU) [BC]                |   | is equal to         | $\mathsf{I}$ " $5$ "    |  |  |  |  |  |
| $\Box$      | $ And \blacktriangleright $ |                       | Date - For G/L (and Voucher) (F4111) (DGL) [BC] | ▼ | $\vert$ is equal to | "01/01/2010-01/31/2010" |  |  |  |  |  |
| Е           | And $\blacktriangledown$    |                       |                                                 |   |                     |                         |  |  |  |  |  |

**Figure 12: R41580 Data Selection**

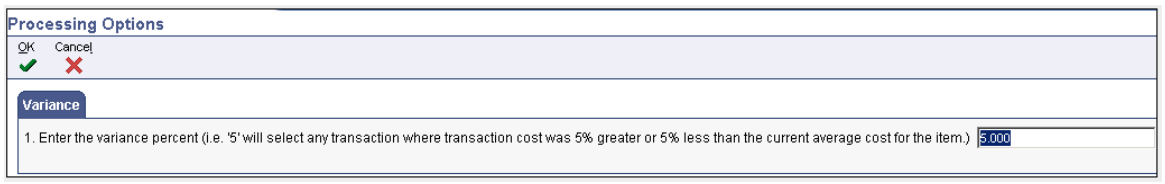

**Figure 13: R41580 Processing Options**

### **Conclusion**

Ensuring a successful solution to WAC implementation can be possible by establishing processes and guidelines, then driving those requirements by mapping them based on how WAC works in JDE. This article hopefully provided you with some insight on how WAC works and the framework for maintaining a trouble-free WAC solution.

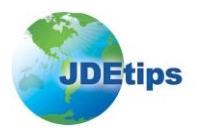

**Rishikesh Arvind Kanegaonkar** *is a Senior Consultant working with Infosys' Oracle-JD Edwards practice*. He has worked extensively on various distribution & logistics modules – Inventory & Bulk Stock management, Transportation, Procure to Pay and Order to Cash cycles, Advance Pricing, Agreement Management, and Property Management. He has proven expertise in providing excellent solutions to Clients on JD Edwards OneWorld/E1. He has been involved in GTM initiatives and developing & implementing strategies for exclusive services offerings on JDE. You may contact the author at **[JDEtips.Authors@ERPtips.com.](mailto:JDEtips.Authors@ERPtips.com)** Be sure to mention the author's name and/or the article title.

**Ajay Kumar Agarwal** *is Sr. Project Manager- JDE with Infosys Technologies Limited*. Ajay has more than 13 years of work experience, of which more than 12 years have been in ERP(JDE) as Functional Consultant. He has worked extensively on various ERP Modules covering Procure to Pay, Order to Cash, and Plan to Make business cycles. He has also been involved in implementation/Roll Out/upgrade/Support of Procurement, Inventory, Job cost, Manufacturing, Warehousing, Sales order processing module & APS modules like Demand Forecasting, PDP, and Order promising. Ajay also has around 6+ years of experience in Managing Projects of different sizes in onsite/off shore models. You may contact the author at **[JDEtips.Authors@ERPtips.com](mailto:JDEtips.Authors@ERPtips.com)**. Be sure to mention the author's name and/or the article title.

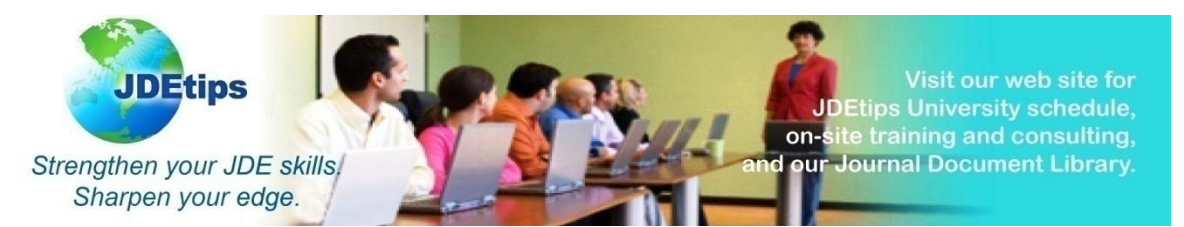

*License Information: The use of JDE is granted to Klee Associates, Inc. by permission from J.D. Edwards World Source Company. The information on this website and in our publications is the copyrighted work of Klee Associates, Inc. and is owned by Klee Associates, Inc. NO WARRANTY: This documentation is delivered as is, and Klee Associates, Inc. makes no warranty as to its accuracy or use. Any use of this documentation is at the risk of the user. Although we make every good faith effort to ensure accuracy, this document may include technical or other inaccuracies or typographical errors. Klee Associates, Inc. reserves the right to make changes without prior notice. NO AFFILIATION: Klee Associates, Inc. and this publication are not affiliated with or endorsed by J.D. Edwards & Company. J.D. Edwards software referenced on this site is furnished under license agreements between J.D. Edwards & Company and their customers and can be used only within the terms of such agreements. J.D. Edwards is a registered trademark of J.D. Edwards & Company. JDE and OneWorld are registered trademarks of J.D. Edwards World Source Company. WorldSoftware is a trademark of J.D. Edwards World Source Company. PeopleSoft,the PeopleSoft logo, PeopleTools, PS/inVision, PeopleCode, PeopleBooks, PeopleTalk, and Pure Internet Architecture are registered trademarks, and Intelligent Context Manager and The Real-Time Enterprise are trademarks of PeopleSoft, Inc. Oracle is a registered trademark of Oracle Corporation and/or its affiliates. Klee Associates, Inc. is not affiliated with or endorsed by Oracle Corporation.*